# **FNC-0103/0104FX Fast Ethernet 100Base-FX Bedienungsanleitung**

(9802-Rev. D1)

#### **1. Checkliste**

Bevor Sie damit beginnen, das FNC-0103/0104FX-Board zu installieren, kontrollieren Sie, ob sich die folgenden Produkte in Ihrem Päckchen befinden:

- FNC-0103/0104FX Board
- LAN Treiberdiskette
- Diese Bedienungsanleitung

Bitte benachrichtigen Sie umgehend Ihren Händler, falls eines der o.a. Produkte fehlt oder beschädigt ist.

## **2. Übersicht**

Das FNC-0103/0104FX ist ein PCI Fast Ethernet Board, das mit allen IEEE 802.3u, 100Base-FX Standards konform ist. Vier LED-Anzeigen (LINK, ACT, COL und FDX) am Gehäuse helfen Ihnen, das Netzwerk/Board Link, Aktivitäten, Kollision and Vollduplex Status im Auge zu behalten.

### **3. FNC-0103/0104FX PCI Konfiguration**

Für Motherboards mit automatischer PCI Konfiguration:

- Es wird kein spezifisches Setup benötigt
- Sie können auf das System BIOS Setup Menü zugreifen, um sich einen Überblick über die IRQ-Leitung der PCI-Slots zu machen, oder sie zu spezifizieren.

Für Motherboards mit Bus Master & Interrupt Jumpern:

- $\overline{\phantom{m}}$  Stellen Sie den Bus Master Betrieb in einem ausgewählten PCI-Einschub auf *Enable* und wählen Sie ein IRQ-Level mit dem korrekten Motherboard Jumper
- $\equiv$  Stellen Sie den I/O am FNC-0103/0104FX PCI-Einschub auf *Enable*

#### **4. PCI Bus System & Konfiguration**

• Stellen Sie sicher, dass das Board die PCI-Slots, INT Multiple Sharing und Timing Kompatibilität unterstützt. Installieren Sie die Netzwerkkarte FNC-0103/0104FX nur in Pci-Slots mit Busmasterunterstützung. Bitte konsultieren Sie die Bedienungsanleitung Ihres Motherboards bezüglich der korrekten Konfigurationseinstellungen.

- • Wenn Sie die Netzwerkkarte FNC-0103/0104FX in der Serverstation installieren, müssen Sie die IRQ Einstellungen des PCI-Einschubs richtig konfigurieren. Auf einem Dateiserver, auf dem das NetWare-System läuft, können bis zu vier FNC-0103/0104FX Netzwerkkarten installiert werden. Die FNC-0103/0104FX Serverboards nutzen dieselbe IRQ-Leitung und der Treiber unterstützt multiple INT Services gleichzeitig. Keine der FNC-0103/0104FX IRQ's sollte mit einem anderen kollidieren.
- • Der Betrieb im Voll- oder Halbduplex- (Default) Modus wird mittels den LAN Treiber Optionen konfiguriert. Der Betriebsmodus sollte mit dem Arbeitsstatus des Remote Link Device übereinstimmen.
- • Sie müssen **EMM386** Version **4.49** oder **höher**  verwenden und **DOS & EMM386** aus demselben DOS-Paket installieren, um Softwareprobleme zu vermeiden.

#### **5. Netzwerkverbindung**

Das 100Base-FX/TX Netzwerk lässt 512-Bit Zeitverzögerung zwischen zwei beliebigen Netzknotenstationen in einer Kollisions-Domain zu. Finden Sie nachstehend das Glasfaser/TP Kabel mit der Bit-Zeitverzögerung des Gerätes (Umlauf):

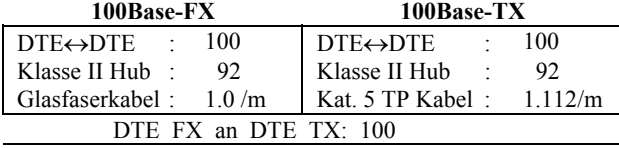

100Base-FX an 100Base-TX Konverter: 56

Die gesamte Bit-Zeit von Glasfaser/TP -Kabeln und -Geräten muss innerhalb von 512 Bit in einem Segment liegen. Sie können einen Hub benutzen, um eine Kollisions-Domain zu unterbrechen und die Kabellänge zu erhöhen.

#### • **Glasfaserkabel** (multi-Modus) **Begrenzungen:**

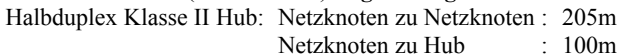

- Hub zu Hub : 5m
- Halbduplex Switching Hub:Netzknoten zu Netzknoten : 412m

Netzknoten zu Hub : 412m

- Hub zu Hub : 412m
- Vollduplex Switching Hub: Netzknoten zu Netzknoten : 2km
	- Netzknoten zu Hub : 2km
		- Hub zu Hub : 2km

Bitte konsultieren Sie das technische Handbuch des Gerätes für Verbindungen zu Router, Brücke oder Switching Hub.

### **6. Diagnostische LEDs & Boot ROM**

Die Link LED leuchtet auf, wenn die Glasfaserverbindung gut ist, und die 'Act' LED blinkt um Aktivität anzuzeigen. Kollisions- und Vollduplex LED meldet den Betriebsstatus der Netzwerkkarte.

Um einer Workstation das Remote Boot Leistungsmerkmal hinzuzufügen, führen Sie die Boot ROM in ein Socket wie unten gezeigt. Richten Sie Kerbe und Pins auf der Boot ROM nach der Kerbe und den Pin-Empfängern auf dem ROM Socket aus. Drücken Sie Boot ROM und Socket vorsichtig ineinander und achten Sie darauf, die Pins nicht zu verbiegen.

Bild 1: Diagnostische LEDs und Boot ROM Socket

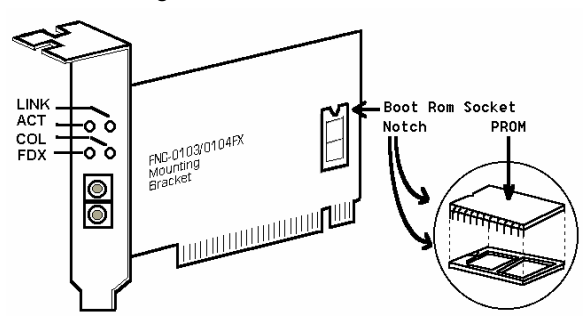

#### **7. Technische Spezifizierungen**

- •**Standard:** IEEE 802.3u Fast Ethernet 100Base-FX
- •**Verbinder:**

•

•

- FNC-0103FX: ST(multi-Modus) Verbinder
- FNC-0104FX: SC(multi-Modus) Verbinder
- **Kabel:**
- Glasfaser 50/125, 62.5/125, 100/140μm multi-Modus **Datenübertragungsmodus / -Geschwindigkeit:**
- PCI Bus Master
- Voll- oder Halbduplex (**Default**) Modus
- 100Mbit Geschwindigkeit
- •**LINK, ACT, COL, und FDX** LEDs am Gehäuse
- •**Stromverbrauch :** 2.0A +5V
- •**Umgebungstemperatur:** 0 bis 50°C
- •**Luftfeuchtigkeit** : 5% to 90%
- •**PCB Abmessungen** :  $4.84"$ (L)  $\times$  3.15"(H)
- • **Konform mit FCC Kapitel 15 Class A und dem CE-Zeichen**